## 資料のダウンロードについて

 $\sqrt{ }$ 

①メールに記載のURLをクリック ※クリックできない場合は、URLをコピーして検索エンジンに貼り付けて検索してください。

下記 URL からアクセスし、事前に資料を印刷してご準備ください。#  $\bigoplus$ URL: $\frac{\text{http://www.kyotocm.jp/contents/r04cmswap_jirej_x01/}+1}{\text{http://www.kyotocm.jp/contents/r04cmswap_jirej_x01/}+1}$ ◆パスワード:<mark>r04cmsvup\_jirei\_x01</mark>+2)<br>- ※大文字小文字の区別があるため、コピーして貼り付けてください。

②パスワードをコピーして貼り付け、送信ボタンをクリック

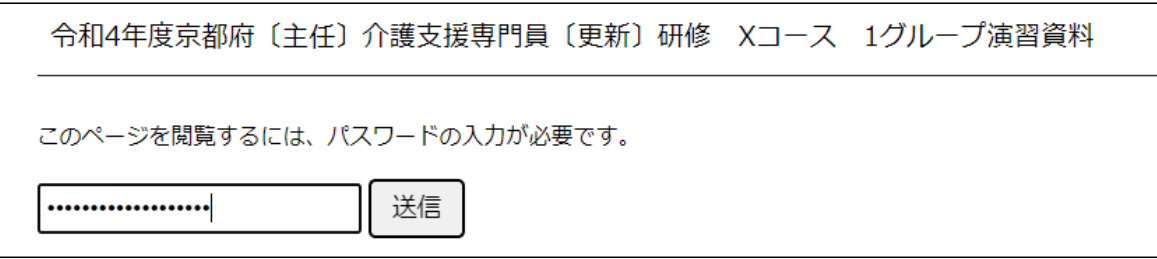

③担当表および各科目の演習資料をクリックすると、PDFファイルがダウンロードされますので、 研修当日までに印刷してお手元にご準備ください。

٦

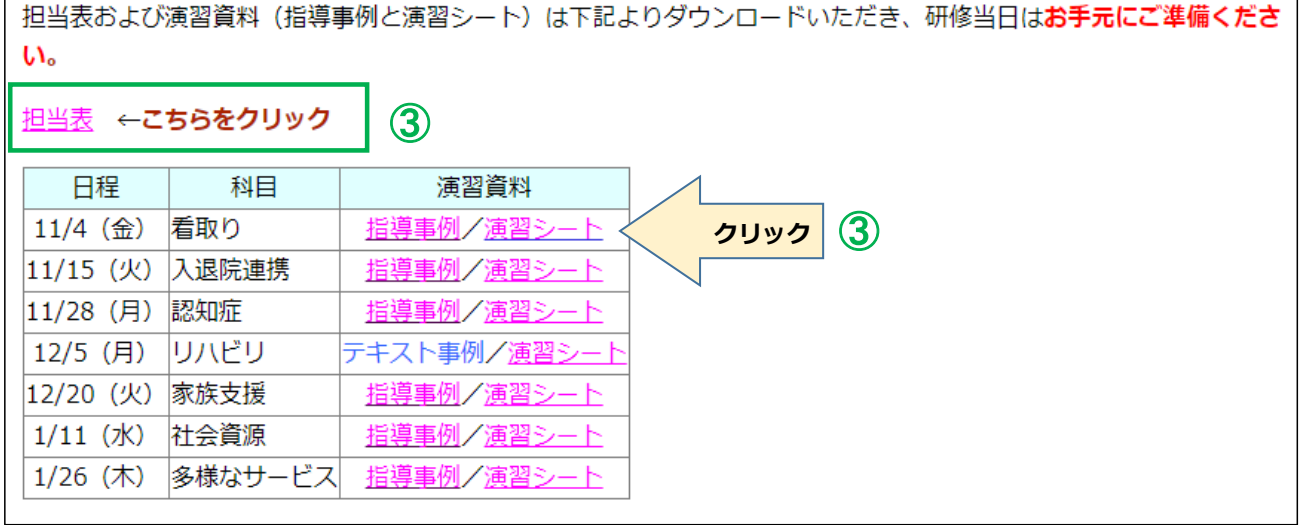